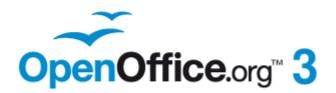

**Impress Guide** 

# $\begin{array}{c} \textit{Appendix}\, \pmb{A} \\ \textit{Keyboard Shortcuts} \end{array}$

This PDF is designed to be read onscreen, two pages at a time. If you want to print a copy, your PDF viewer should have an option for printing two pages on one sheet of paper, but you may need to start with page 2 to get it to print facing pages correctly. (Print this cover page separately.)

# Copyright

This document is Copyright © 2007–2010 by its contributors as listed in the section titled **Authors**. You may distribute it and/or modify it under the terms of either the GNU General Public License, version 3 or later, or the Creative Commons Attribution License, version 3.0 or later.

All trademarks within this guide belong to their legitimate owners.

### **Authors**

Peter Hillier-Brook Jean Hollis Weber Michele Zarri Rachel Kartch

## Feedback

Please direct any comments or suggestions about this document to: authors@documentation.openoffice.org

### Acknowledgments

This document is based on the equivalent Appendix A for Calc, the OpenOffice.org spreadsheet program.

### **Publication date and software version**

Published 2 November 2010. Based on OpenOffice.org 3.2.1.

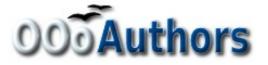

You can download an editable version of this document from http://oooauthors.org/english/userguide3/published/

## Contents

| Copyright                        | .2 |
|----------------------------------|----|
| Introduction                     | .4 |
| Tip for Macintosh users          | .4 |
| Function keys for Impress        | .5 |
| Other shortcut keys for Impress  | .6 |
| Shortcut keys in the Normal view | .7 |
| Shortcut keys in slide shows     | .8 |
| Navigating in the Slide Sorter   | .8 |

## Introduction

You can use OpenOffice.org (OOo) without requiring a pointing device, such as a mouse or trackball, by using its built-in keyboard shortcuts. Tasks as varied and complex as docking and un-docking toolbars and windows, or changing the size or position of objects can all be accomplished with only a keyboard. Although OOo has its own extensive set of keyboard shortcuts, each component provides others which are specific to its work.

For help with OOo's keyboard shortcuts, or using OOo with a keyboard only, search the OOo Help using the "shortcut" or "accessibility" keywords.

In addition to using the built-in keyboard shortcuts (listed in this Appendix), you can also define your own. You can assign shortcuts to standard Impress functions or your own macros and save them for use with Impress only, or with the entire OpenOffice.org suite.

To adapt shortcut keys to your needs, use the Customize dialog box as described in this section and in "Customizing keyboard shortcuts" in Chapter 11 (Setting Up and Customizing Impress).

#### **Tip for Macintosh users**

Some keystrokes are different on a Mac from those used in Windows and Linux. The following table gives some common substitutions for the instructions in this book. For a more detailed list, see the application Help.

| Windows/Linux  | Mac equivalent | Effect                                   |
|----------------|----------------|------------------------------------------|
| Right-click    | Control+click  | Open context menu                        |
| Ctrl (Control) | ¥ (Command)    | Used with other keys                     |
| F5             | Shift+\#+F5    | Open the Navigator                       |
| F11            | $\Re + T$      | Open the Styles and<br>Formatting window |

# **Function keys for Impress**

| Shortcut Keys | Effect                                |
|---------------|---------------------------------------|
| F2            | Select text tool                      |
| F3            | Enter group                           |
| Ctrl+F3       | Exit group                            |
| Shift+F3      | Duplicate graphic object              |
| F4            | Open Position and Size dialog box     |
| F5            | View slide show                       |
| Ctrl+Shift+F5 | Open Navigator                        |
| F7            | Start spelling checker                |
| Ctrl+F7       | Open thesaurus                        |
| F8            | Edit points                           |
| Ctrl+Shift+F8 | Fit text to frame                     |
| F11           | Open the Styles and Formatting window |

## **Other shortcut keys for Impress**

| Shortcut Keys                                                       | Effect                                                                                                    |
|---------------------------------------------------------------------|----------------------------------------------------------------------------------------------------|
| Arrow key                                                           | Move the selected object or the page view in the direction of the arrow.                                                                                                    |
| Ctrl+Arrow key                                                      | Move the slide in the normal view.                                                                                                    |
| Shift+drag                                                          | Constrain the movement of the selected object horizontally or vertically.                                                                                                    |
| <i>Ctrl+drag</i><br>(with <i>Copy</i> when<br>moving option active) | Hold down <i>Ctrl</i> and drag an object to create a copy of the object.                                                                                                    |
| Alt key                                                             | Hold down <i>Alt</i> to draw or resize objects by dragging from the centre of the object outward.                                                                                                    |
| Alt+click                                                           | Select the object behind the currently selected object.                                                                                                    |
| Alt+Shift+click                                                     | Select the object in front of the currently selected object.                                                                                                    |
| Shift+click                                                         | Select adjacent items or a text passage. Click at<br>the start of a selection, move to the end of the<br>selection, and then hold down Shift while you click.                                         |
| <i>Shift+drag</i><br>(when resizing)                                | Hold down Shift while dragging to resize an object to maintain the proportions of the object.                                                                                                    |
| Tab                                                                 | Select objects in the order in which they were created.                                                                                                    |
| Shift+Tab                                                           | Select objects in the reverse order in which they were created.                                                                                                    |
| Escape                                                              | Exit current mode.                                                                                                    |
| Enter                                                               | Activate a place-holder object in a new presentation (only if the frame is selected).                                                                                                    |
| Ctrl+Enter                                                          | Move to the next text object on the slide.                                                                                                    |
|                                                                     | If there are no text objects on the slide, or if you<br>reached the last text object, a new slide is inserted<br>after the current slide. The new slide uses the<br>same layout as the current slide. |

# Shortcut keys in the Normal view

| Shortcut Keys                        | Effect                                                                                                    |
|--------------------------------------|----------------------------------------------------------------------------------------------------|
| Plus(+) key                          | Zoom in.                                                                                                    |
| Minus(-) key                         | Zoom out.                                                                                                    |
| <i>Times(×) key</i><br>(number pad)  | Fit page in window.                                                                                                    |
| <i>Divide(÷) key</i><br>(number pad) | Zoom in on current selection.                                                                                                  |
| Shift+Ctrl+G                         | Group selected objects.                                                                                                    |
| Shift+Ctrl+Alt+A                     | Ungroup selected group.                                                                                                    |
| Ctrl+click                           | Enter a group, so that you can edit the individual objects of the group. Click outside the group to return to the normal view. |
| Shift+Ctrl+K                         | Combine selected objects.                                                                                                    |
| Shift+Ctrl+K                         | Split selected object. This combination only<br>works on an object that was created by<br>combining two or more objects.       |
| Ctrl+Plus key                        | Bring to front.                                                                                                    |
| Shift+Ctrl+Plus key                  | Bring forward.                                                                                                    |
| Ctrl+Minus key                       | Send backward.                                                                                                    |
| Shift+Ctrl+Minus key                 | Send to back.                                                                                                    |

## Shortcut keys in slide shows

| Shortcut Keys                                                                             | Effect                                                                                       |
|-------------------------------------------------------------------------------------------|----------------------------------------------------------------------------------------------|
| Esc                                                                                       | End presentation.                                                                            |
| <i>Spacebar</i> or Right arrow or<br>Down arrow or Page Down or<br>Enter or Return or N   | Play next effect (if any, else go to next slide).                                            |
| Alt+Page Down                                                                             | Go to next slide without playing effects.                                                    |
| [number] + Enter                                                                          | Type the number of a slide and press <i>Enter</i> to go to the slide.                        |
| <i>Left arrow</i> or <i>Up arrow</i> or<br><i>Page Up</i> or <i>Backspace</i> or <i>P</i> | Play previous effect again. If no previous effect exists on this slide, show previous slide. |
| Alt+Page Up                                                                               | Go to the previous slide without playing effects.                                            |
| Home                                                                                      | Jump to first slide in the slide show.                                                       |
| End                                                                                       | Jump to the last slide in the slide show.                                                    |
| Ctrl+Page Up                                                                              | Go to the previous slide.                                                                    |
| Ctrl+Page Down                                                                            | Go to the next slide.                                                                        |
| <i>B</i> or .                                                                             | Show black screen until next key or mouse wheel event.                                       |
| W or ,                                                                                    | Show white screen until next key or mouse wheel event.                                       |

## Navigating in the Slide Sorter

| Shortcut Keys | Effect                                            |
|---------------|---------------------------------------------------|
| Escape        | Moves the focus to the first slide.               |
| Arrow key     | Moves the focus to the next slide.                |
| Spacebar      | Makes the slide with the focus the current slide. |